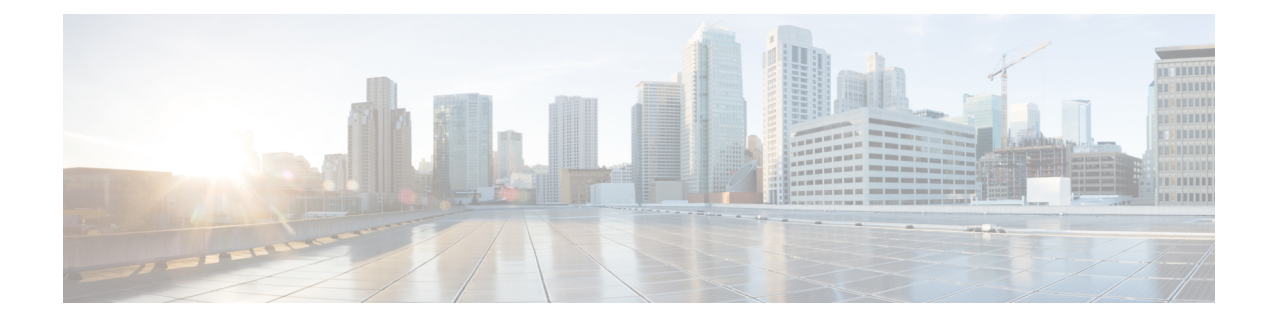

# **Deactivate/Activate Operations**

This chapter provides information on the following topics:

- [Overview,](#page-0-0) page 1
- Deactivate the Desired [Deployment](#page-2-0) Level, page 3
- [Upgrading/Redeploying](#page-3-0) UAS Components, page 4
- Activate the Desired [Deployment](#page-5-0) Level, page 6

## <span id="page-0-0"></span>**Overview**

Activation and deactivation procedures provide a mechanism for starting/stopping your deployment in order to implement configuration changes, upgrade or redeploy UAS components (e.g. AutoIT-VNF or AutoDeploy), and/or to recover from certain errors that may occur.

**Note**

The information provided for activations and deactivations in these sections pertain only to Ultra M solutions based on the Hyper-Converged architecture that were deployed through UAS.

Activations/deactivations are performed through AutoDeploy at the following levels:

• Service deployment-level: Operations pertain to the entire service deployment including all Sites that comprise the service deployment.

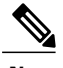

**Note** This level has only been validated for single-Site per service deployment configurations.

- Site-level: Operations pertain to a specific Site and to all of the AutoIT, AutoDeploy, and AutoVNF instances as well as the VNFs that comprise the Site.
- AutoVNF-level: Operations pertain to AutoVNF, the VNFM, and the VNF (UEM, CF, and SF) VMs that pertain to the specified AutoVNF instance ID.
- VNF-level: Operations pertain to a specific VNF leveraging the same deployed build. From the activation/deactivation perspective, the VNF encompasses the UEM, CF, and SF components.

The relationships are depicted in Figure 1: [Activation/Deactivation](#page-1-0) Levels, on page 2.

Service-Deployment Instance Service-Site Deployment Instances Level Specific Site Instance AutoDeploy AutoIT-VNF **AutoVNF** Site-Level **VM VM** AutoVNF-**AutoVNF VNF VNFM VMs** Level **VMs** Instance **Specific VNF UEM VMs SF VMs CF VMs VNF-Level** 419892

<span id="page-1-0"></span>**Figure 1: Activation/Deactivation Levels**

The deactivation/activation process involves the following steps:

- **1** Deactivate the Desired [Deployment](#page-2-0) Level, on page 3.
- **2** Perform the desired/needed operation:
	- If you are making configuration changes, refer to either the Prepare the UWS Service [Deployment](N5-8_USP_Deploy_Automation_Guide_chapter_011.pdf#unique_86) [Configuration](N5-8_USP_Deploy_Automation_Guide_chapter_011.pdf#unique_86) File or Prepare the AutoDeploy [Configuration](N5-8_USP_Deploy_Automation_Guide_chapter_011.pdf#unique_87) File.

• If you are performing an UASupgrade, refer to [Upgrading/Redeploying](#page-3-0) UAS Components, on page 4.

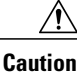

Upgrade/redeployment operations are disruptive as they involve terminating VMs for the various components that comprise the deployment. It is strongly recommended that you backup all files related to the deployment including configuration files, logs, and images before performing the upgrade or redeployment. Refer to Backing Up [Deployment](N5-8_USP_Deploy_Automation_Guide_appendix_010110.pdf#unique_113) [Information](N5-8_USP_Deploy_Automation_Guide_appendix_010110.pdf#unique_113) for more information.

- If you are recovering from errors, proceed to step [3](#page-2-1), on page 3.
- <span id="page-2-1"></span>**3** Deactivate the Desired [Deployment](#page-2-0) Level, on page 3.

## <span id="page-2-0"></span>**Deactivate the Desired Deployment Level**

VMs previously deployed through UAS and that comprise USP deployments can be deactivated (terminated) at one of the following levels:

- Service-deployment-level (includes Site-, AutoVNF, and VNF-levels)
- Site-level (includes AutoVNF- and VNF-levels)
- AutoVNF-level (includes all AutoVNF, VNFM, and VNF-level VMs for the specified )
- VNF-level (includes all UEM, CF, and SF VMs)

These levels are depicted in Figure 1: [Activation/Deactivation](#page-1-0) Levels, on page 2.

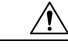

It is recommended that you perform the checks identified in [Pre-Deactivation/Post-Activation](N5-8_USP_Deploy_Automation_Guide_chapter_0111.pdf#unique_114) Health Check [Summary](N5-8_USP_Deploy_Automation_Guide_chapter_0111.pdf#unique_114) before performing any deactivations. It is also recommended that you back up relevant data before proceeding. Refer to Backing Up [Deployment](N5-8_USP_Deploy_Automation_Guide_appendix_010110.pdf#unique_113) Information for more information. **Caution**

To terminate these deployments:

- **1** Log on to the AutoDeploy VM as *ubuntu*. Use the password that was created earlier for this user.
- **2** Become the *root* user.

**sudo -i**

**3** Perform the deactivations at the desired level.

Service-Deployment-level:

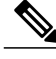

**Note** This level has only been validated for single-Site per service deployment configurations.

To stop a service deployment, enter the following command:

**deactivate-deployment service-deployment-id** *<deployment-id>* Example:

**deactivate-deployment service-deployment-id eastern**

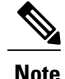

Additional information on deactivating the service-deployment is located in [Deactivating](N5-8_USP_Deploy_Automation_Guide_chapter_0111.pdf#unique_123) the USP [Deployment](N5-8_USP_Deploy_Automation_Guide_chapter_0111.pdf#unique_123).

Site-level:

To stop a Site, enter the following command:

**deactivate-deployment service-deployment-id** *<deployment-id>* **site { site-id** *<site\_id>* **}** Example:

**deactivate-deployment service-deployment-id eastern site site-id tb1-sjc** AutoVNF-level:

To stop an AutoVNF instance, enter the following command:

**deactivate-deploymentservice-deployment-id** *<deployment-id>* **site { autovnf{ autovnf-id** *<autovnf-id>* **} site-id** *<site\_id>* **}**

Example:

**deactivate-deployment service-deployment-id eastern site autovnf autovnf-id tb1autovnf2 site-id tb1-sjc**

VNF-level:

To stop a VNF, enter the following command:

**deactivate-deployment service-deployment-id** *<deployment-id>* **site { autovnf { vnf-id** *<vnf-id>* **autovnf-id** *<autovnf-id>* **} site-id** *<site\_id>* **}** Example:

**deactivate-deployment service-deployment-id eastern site autovnf vnfid tb1vnf1 autovnf-id tb1autovnf2 site-id tb1-sjc**

**4** Verify that all of the previously deployed resources have been removed from the VIM once the deactivation process is complete. Refer to Viewing [AutoDeploy](N5-8_USP_Deploy_Automation_Guide_chapter_0111.pdf#unique_124) Logs and Viewing AutoVNF [Operational](N5-8_USP_Deploy_Automation_Guide_chapter_0111.pdf#unique_125) Data for more information.

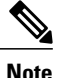

Refer to [Troubleshooting](N5-8_USP_Deploy_Automation_Guide_chapter_0111.pdf#unique_126) Deactivation Process and Issues if you experience issues with the deactivation process.

**5** Perform OpenStack health check. Refer to [Checking](N5-8_USP_Deploy_Automation_Guide_chapter_0111.pdf#unique_127_ssol1) OSP-D Server Health for more information.

# <span id="page-3-0"></span>**Upgrading/Redeploying UAS Components**

Upgrade and redeployment process information is provided for each of the UAS software modules:

- [Upgrading/Redeploying](#page-4-0) AutoVNF (Including VNFM), on page 5
- [Upgrading/Redeploying](#page-4-1) AutoIT-VNF and AutoDeploy, on page 5
- [Upgrading/Reinstalling](#page-5-1) AutoIT-NFVI, on page 6

#### <span id="page-4-0"></span>**Upgrading/Redeploying AutoVNF (Including VNFM)**

AutoVNF VMs can be upgraded or redeployed to incorporate different software releases than the one currently deployed. This process includes and applies to VNFM as well.

**Note**

The information provided in thissection pertains only to Ultra M solutions based on the Hyper-Converged architecture that were deployed through UAS.

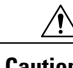

**Caution** This operation also requires bringing down the VNF associated with the AutoVNF instance.

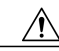

Upgrade/redeployment operations are disruptive as they involve terminating VMs for the various components that comprise the deployment. When upgrading UAS software modules, all related data is lost. As such, it is strongly recommended that you backup all files related to the deployment including configuration files, logs, and images before performing the upgrade or redeployment. Refer to [Backing](N5-8_USP_Deploy_Automation_Guide_appendix_010110.pdf#unique_113) Up [Deployment](N5-8_USP_Deploy_Automation_Guide_appendix_010110.pdf#unique_113) Information for more information. **Caution**

To upgrade or redeploy the AutoVNF and VNFM components:

- **1** Deactivate your deployment at the AutoVNF level using the information and instructions in [Deactivate](#page-2-0) the Desired [Deployment](#page-2-0) Level, on page 3, if you have not already done so.
- **2** Configure and deploy the AutoDeploy configuration file using the information and instructions in either Prepare the UWS Service Deployment [Configuration](N5-8_USP_Deploy_Automation_Guide_chapter_011.pdf#unique_86) File or Prepare the AutoDeploy [Configuration](N5-8_USP_Deploy_Automation_Guide_chapter_011.pdf#unique_87) File.
- **3** Proceed to Activate the Desired [Deployment](#page-5-0) Level, on page 6.

## <span id="page-4-1"></span>**Upgrading/Redeploying AutoIT-VNF and AutoDeploy**

AutoIT-VNF and AutoDeploy VMs can be upgraded or redeployed to incorporate different software releases than the one currently deployed.

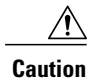

**Caution** Redeploying AutoDeploy also requires bringing down AutoVNF and the related VNF.

$$
\frac{\sqrt{N}}{\text{Caution}}
$$

Upgrade/redeployment operations are disruptive as they involve terminating VMs for the various components that comprise the deployment. When upgrading UAS software modules, all related data is lost. As such, it is strongly recommended that you backup all files related to the deployment including configuration files, logs, and images before performing the upgrade or redeployment. Refer to [Backing](N5-8_USP_Deploy_Automation_Guide_appendix_010110.pdf#unique_113) Up [Deployment](N5-8_USP_Deploy_Automation_Guide_appendix_010110.pdf#unique_113) Information for more information.

To upgrade or redeploy the AutoIT-VNF and AutoDeploy components:

**1** Deactivate your deployment at the service deployment level using the information and instructions in Deactivate the Desired [Deployment](#page-2-0) Level, on page 3, if you have not already done so.

- **2** Terminate the AutoDeploy VM using the information and instructions in Terminating the [AutoDeploy](N5-8_USP_Deploy_Automation_Guide_chapter_0111.pdf#unique_131) [VM.](N5-8_USP_Deploy_Automation_Guide_chapter_0111.pdf#unique_131)
- **3** Terminate the AutoIT-VNF VM using the information and instructions in Terminating the [AutoIT-VNF](N5-8_USP_Deploy_Automation_Guide_chapter_0111.pdf#unique_132) [VM.](N5-8_USP_Deploy_Automation_Guide_chapter_0111.pdf#unique_132)
- **4** Redeploy the system using the information and instructions in Pre-VNF Installation [Verification](N5-8_USP_Deploy_Automation_Guide_chapter_011.pdf#unique_79).

#### <span id="page-5-1"></span>**Upgrading/Reinstalling AutoIT-NFVI**

AutoIT-NFVI can be upgraded or re-installed to incorporate different software releases than the one currently deployed.

⁄N **Caution**

This operation requires bringing down AutoDeploy which also brings down AutoVNF and the related VNF.

**Caution**

Upgrade/redeployment operations are disruptive as they involve terminating VMs for the various components that comprise the deployment. When upgrading UAS software modules, all related data is lost. As such, it is strongly recommended that you backup all files related to the deployment including configuration files, logs, and images before performing the upgrade or redeployment. Refer to [Backing](N5-8_USP_Deploy_Automation_Guide_appendix_010110.pdf#unique_113) Up [Deployment](N5-8_USP_Deploy_Automation_Guide_appendix_010110.pdf#unique_113) Information for more information.

To upgrade or reinstall the AutoIT-NFVI components:

- **1** Deactivate your deployment at the service deployment level using the information and instructions in Deactivate the Desired [Deployment](#page-2-0) Level, on page 3, if you have not already done so.
- **2** Terminate the AutoDeploy VM using the information and instructions in Terminating the [AutoDeploy](N5-8_USP_Deploy_Automation_Guide_chapter_0111.pdf#unique_131) [VM.](N5-8_USP_Deploy_Automation_Guide_chapter_0111.pdf#unique_131)
- **3** Reinstall AutoIT-NFVI using the information and instructions in the *Appendix: NFVI Deployment Automation* within the *Ultra M Solutions Guide*.

## <span id="page-5-0"></span>**Activate the Desired Deployment Level**

The VMs that are to comprise USP deployments can be activated (started) through UAS at one of the following levels:

- Service-deployment-level (includes Site-, AutoVNF, and VNF-levels)
- Site-level (includes AutoVNF- and VNF-levels)
- AutoVNF-level (includes AutoVNF, VNFM, and VNF-level)
- VNF-level (includes UEM, CF, SF)

These levels are depicted in Figure 1: [Activation/Deactivation](#page-1-0) Levels, on page 2.

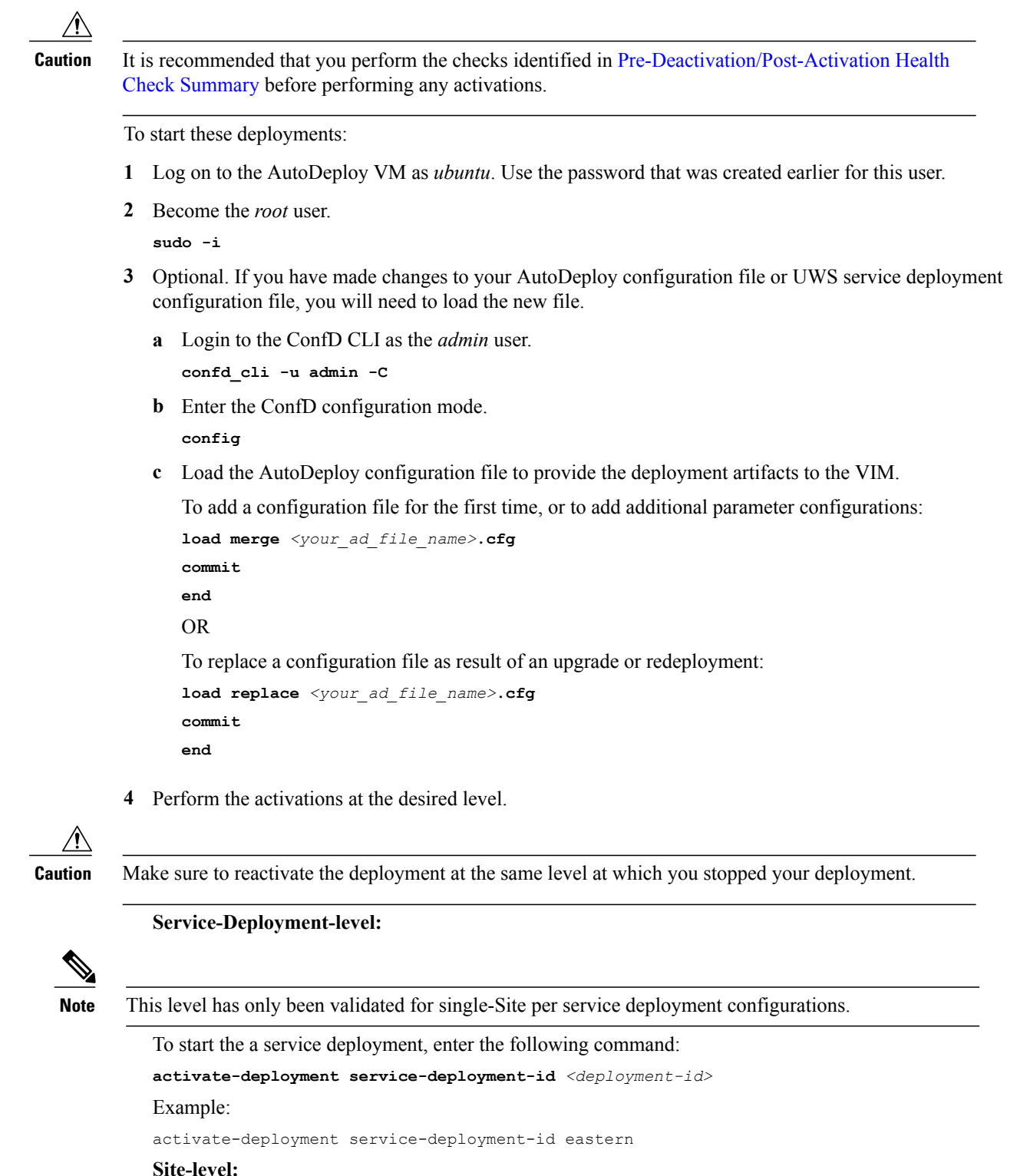

To start a site, enter the following command:

**activate-deployment service-deployment-id** *<deployment-id>* **site { site-id** *<site\_id>* }

Example:

activate-deployment service-deployment-id eastern site site-id tb1-sjc

#### **AutoVNF-level**

To start an AutoVNF instance, enter the following command:

```
activate-deployment service-deployment-id <deployment-id> site { autovnf { autovnf-id
<autovnf-id> } site-id <site_id> }
```
Example:

activate-deployment service-deployment-id eastern site autovnf autovnf-id tb1autovnf2 site-id tb1-sjc

#### **VNF-level:**

To start a VNF, enter the following command:

```
activate-deployment service-deployment-id <deployment-id> site { autovnf { vnf-id <vnf-id>
autovnf-id <autovnf-id> } site-id <site_id> }
```
Example:

```
activate-deployment service-deployment-id eastern site autovnf vnfid tb1vnf1 autovnf-id
tb1autovnf2 site-id tb1-sjc
```
- **5** Verify that all of the deployed resources have been added to the VIM once the activation process is complete.
- **6** Confirm that the software functions are running the desired version. Refer to the following sections for more information:
	- [Determining](N5-8_USP_Deploy_Automation_Guide_chapter_0111.pdf#unique_116) the Running AutoDeploy Version.
	- Viewing VNF [Information](N5-8_USP_Deploy_Automation_Guide_chapter_0111.pdf#unique_133) through the Control Function execute the **show version verbose** command.